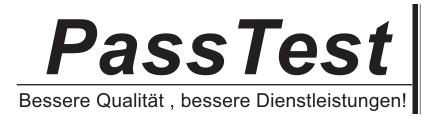

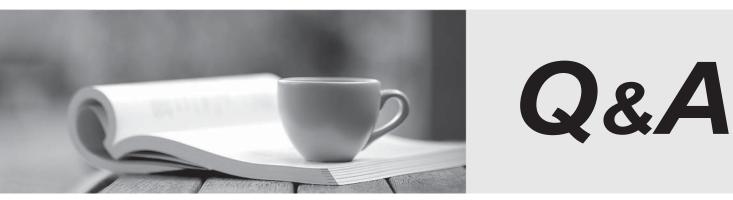

http://www.passtest.de

Einjährige kostenlose Aktualisierung

# Exam : C5050-062

## Title : Rational UrbanCode Deploy

## Version : Demo

1.A security type is a product area that can have permissions defined for it. Each security type has a set of permissions that affect how users interact with it.

How many security types are available in IBM UrbanCode Deploy?

- A. 13
- B. 10
- C. 3
- D. 5

## Answer: D

### Explanation:

A security type is a product area that has permissions defined for it. There are several security types predefined. They are system, application, release, deployment, status, and initiatives and changes. Other than the Status security type, permissions are predefined.

#### References:

http://www.ibm.com/support/knowledgecenter/SS4GCC\_6.2.1/com.ibm.urelease.doc/topics/security\_typ es.html

2.In order to set up an integration with WebSphere, you first perform a WebSphere Topology Discovery. WebSphere is not installed in a default location and so you must notify IBM UCD concerning the location of the wsadmin executable.

What is the name of the property that you must set, and where do you set it?

- A. You must set the wsadmin.location property on the correct resource.
- B. You must set the wsadmin.path property on the correct agent.
- C. You must set the wsadmin.executable on the correct resource.
- D. You must set the wsadmin.location on the correct agent.

### Answer: B

### Explanation:

If WebSphere Application Server is deployed in a directory other than the default directory, you must set a property on the agent before you can run the WebSphere Topology Discovery step.

- 1. Go to Resources > Agents > <agent-name> > Configuration > Agent Properties.
- 2. Add a property named wsadmin.path.

3. Set wsadmin.path to the fully qualified path to the wsadmin script (including the script name).

| Authentication                            | Authorizatio | on Teams Tokens                 | Role Configuration |
|-------------------------------------------|--------------|---------------------------------|--------------------|
| Administrator<br>Developer<br>Development | 9 —<br>9 —   | Agent<br>Agent Pool             |                    |
| superuser                                 | 9-1          | Application                     |                    |
| Observer<br>Tester                        | <u> </u>     | Cloud Connection                |                    |
| Create Role                               | <b>v</b> –   | Component<br>Component Template |                    |
|                                           |              | Environment                     | (F)                |
|                                           |              | Process                         |                    |
|                                           |              | Resource                        |                    |
|                                           |              | Resource Template               |                    |

References:

http://www.ibm.com/support/knowledgecenter/SS4GSP\_6.0.1/com.ibm.udeploy.plugins.doc/topics/plugin s\_websphereportal\_config\_deploy.html

3. Which security types are used to secure the IBM UrbanCode Deploy server?

- A. Server Configuration and Web UI
- B. Security UI & Application Security
- C. Application Security & DevOps Security
- D. UI Security & DevOps Security

#### Answer: A

#### Explanation:

References:

http://www.ibm.com/support/knowledgecenter/en/SS4GSP\_6.1.3/com.ibm.udeploy.admin.doc/topics/sec urity\_types.html

4. You are integrating IBM UrbanCode Deploy (UCD) with a database in order to perform database deployments.

Which statements is true about IBM UCD and the order of the SQL scripts to be executed?

A. IBM UCD queries the target database to determine the order in which the scripts need to be executed.

- B. The order must be hardcoded into the deployment process.
- C. IBM UCD will only run scripts that have not been executed against a database. The order is irrelevant.
- D. IBM UCD uses a naming convention to determine the order to execute the scripts.

#### Answer: D

5. Which steps are used to create or modify a process by combining plugin steps?

- A. Select the process, then define or edit it using the Design tab of the Process user interface
- B. Select the process, then define or edit it using the Edit tab of the Process user interface.
- C. Select a component, then define or edit its process using the Process tab of the Component user

#### interface.

D. Select a component, then define or edit its process using the Workflow tab of the Component user interface

#### Answer: A

#### Explanation:

In the process editor you organize the steps in a process, specify their properties, and connect them to each other.

By combining automation plug-in steps in the process editor, you can create fully automated deployment processes. When you create a process, you drag steps onto the design area and define the properties as you go. Property values can be specified when you define the process or at run time. The process flow is defined by drawing connections between steps. The following illustration, shows a series of automation-type plug-in steps and the connections between them.

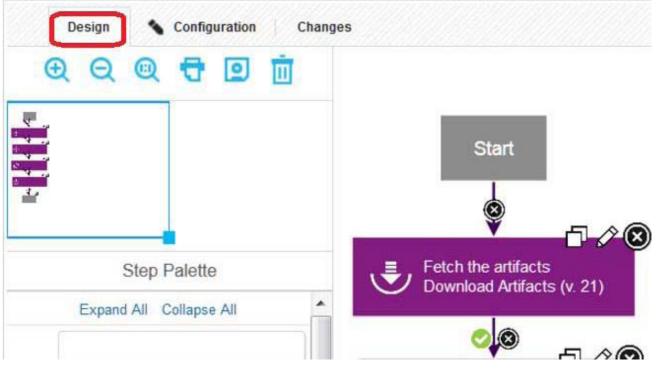

Note: A component process is a series of user-defined steps that operate on a component's artifacts. Each component has at least one process and can have several. Component processes are created with the process editor. The process editor is a visual drag-and-drop editor that enables you to drag process steps onto the design space and configure them as you go. Process steps are selected from a menu of standard steps.

References:

http://www.ibm.com/support/knowledgecenter/SS4GSP\_6.1.3/com.ibm.udeploy.reference.doc/topics/plug in\_ch.html